# SUPPORT INFORMATION

#### Technical Support

Intrusion 2016-12-16 **VANDERBILT** 

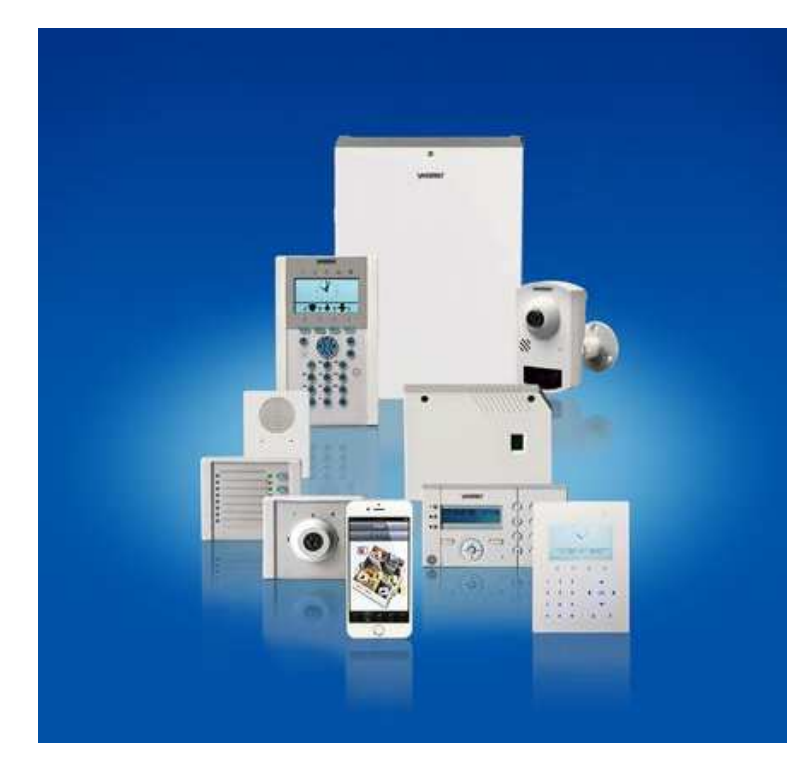

# SPC Eventys IPC integration

This document describes the basic configuration steps, how to configure the Eventys NVR and connected IP cameras to make them available for the camera integration into the SPC system.

Key topics:

- **EVENTS NVR configuration**
- **Eventys IP camera settings**
- **SPC** configuration
- **Test options**

#### **Table of content**

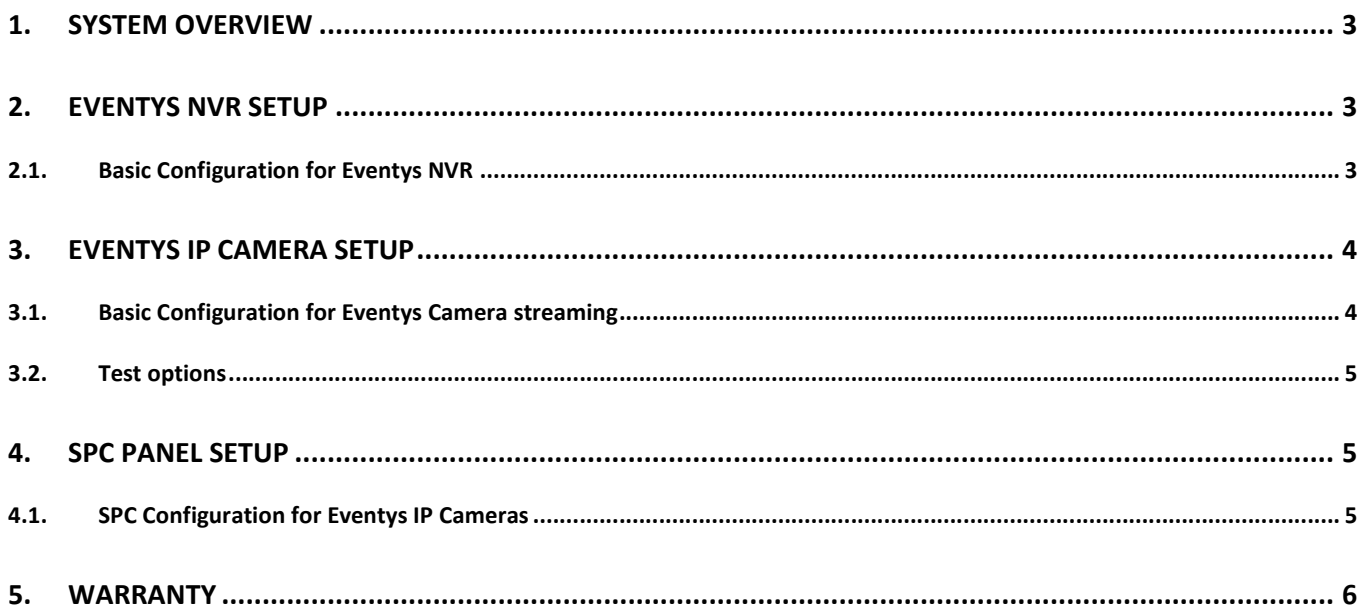

© Vanderbilt 2017 page 2

# **1. System overview**

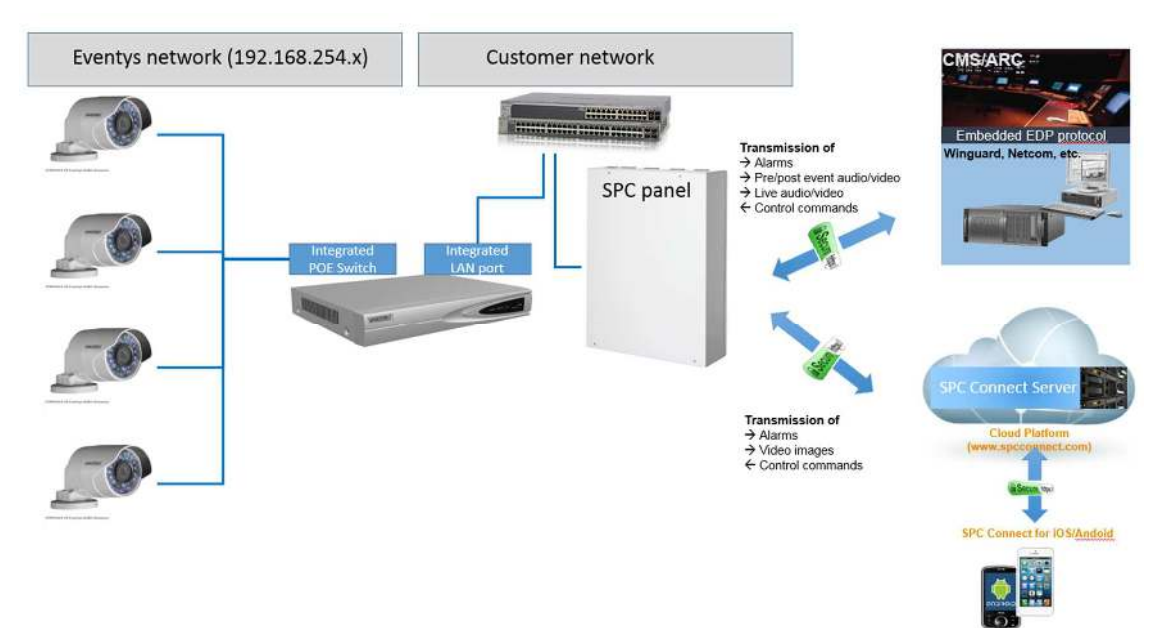

## **2. Eventys NVR Setup**

# **2.1. Basic Configuration for Eventys NVR**

Login to webpage of the Recorder with the admin user account Go to "Configuration" / "Network" / "Advanced Settings" / "Other" Active the pass-through of video signals: "Enable Virtual Host"

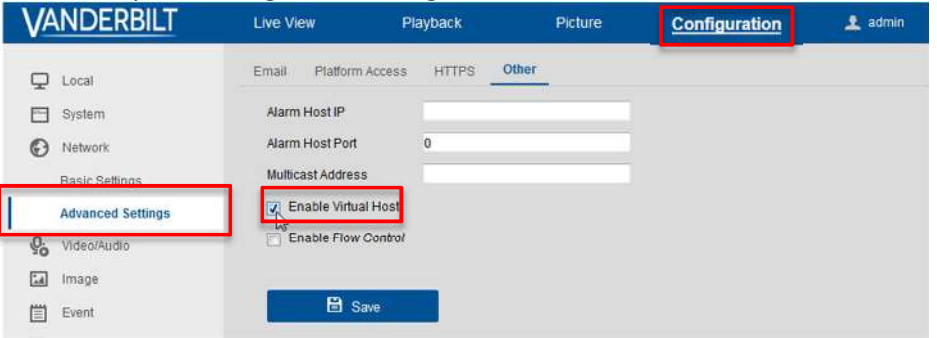

Go to "Configuration" / "System" / Camera Management"

Click on the IP-address in the Column "Connect" to be forwarded directly to the webpage of the IP camera

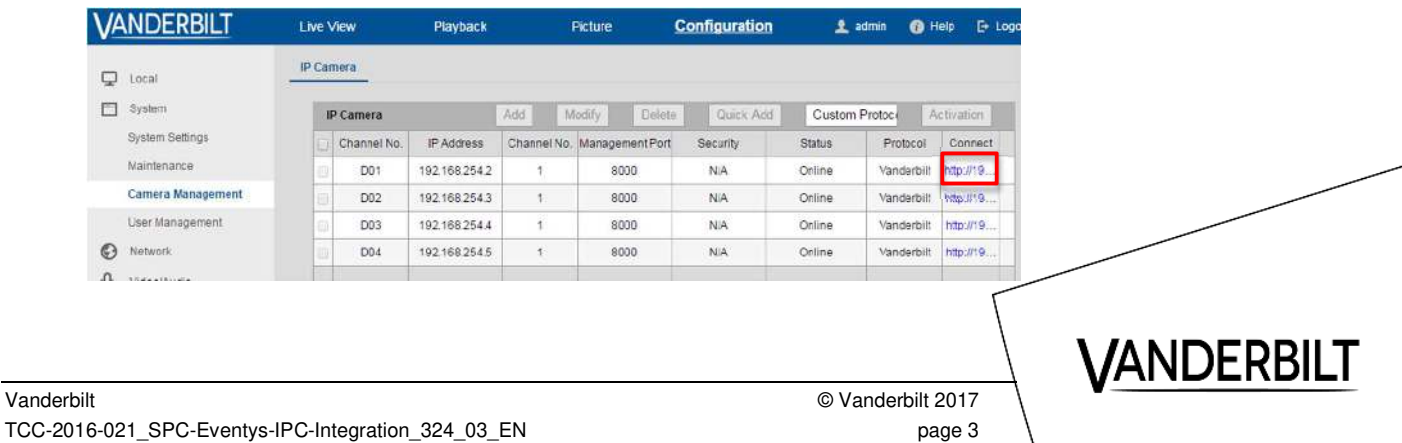

## **3. Eventys IP Camera Setup**

### **3.1. Basic Configuration for Eventys Camera streaming**

Mandatory stream settings:

- Resolution: min. 320x240 max. 640x480
- **Bitrate:** Variable
- **Video Quality:** Medium
- Frame rate: 25 fps
- **Max. Bitrate:** 512 Kbps
- **Streaming codec:** MJPEG / JPEG
	- IP address: set to a free IP address in the same IP range of the Eventys NVR
- Open the web browser, enter the IP-address from the camera and log in. (Standard login: "admin" and password: "admin")

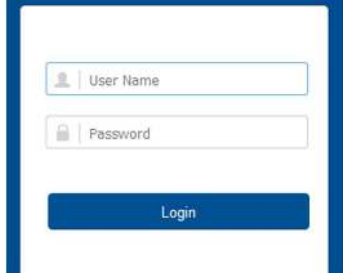

*Remark*: Make sure that the IP-address of the camera is in the same IP network range as the Eventys NVR.

• To configure the image compression from the defined stream, select "Configuration" / "Video/Audio" / select the Stream type "Sub Stream", change the "Resolution to "320x240 or 640x480", the Video Encoding to "MJPEG".

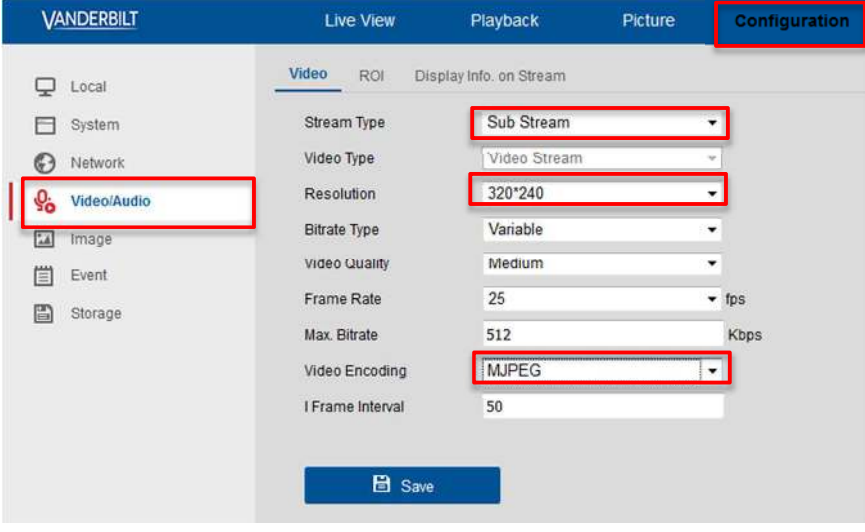

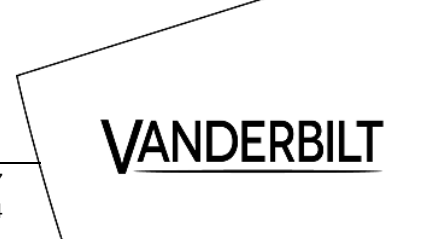

### **3.2. Test options**

To verify if the camera is supported from the SPC panel, open the web browser and enter the following string into the web browser address field:

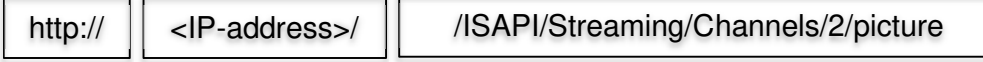

Remark: Please use the IP-address of the Eventys NVR for testing.

If no picture is shown, please check out the section 3.1 in this manual.

## **4. SPC Panel Setup**

#### **4.1. SPC Configuration for Eventys IP Cameras**

Required SPC settings to support Eventys IP cameras:

- **Camera type:** Generic
- Network: IP address of the Eventys NVR

Streaming port:  $6500X$  ( $X:$  placeholder for the camera number)

- Username: the username of the recorder/camera
- **Password:** the password of the recorder/camera
- Authentication: activated
- Command string: /ISAPI/Streaming/Channels/2/picture

To configure these settings in SPC panel, please follow the instructions. (see below)

• Open the SPC webpage / enable Full Engineer mode / select "Configuration" / "Advanced" / "Verification" / "Video" / and add a new camera and enter the camera details (type, IP, port, authorization, etc.).

To adjust the above command string to your own Eventys camera:

- Enter the camera username and password in the corresponding fields
- Active the Authorisation
- Update the string with the "Update Cmd. String" button
- Copy afterwards the command string into the Command string field.
- Save the new configuration.

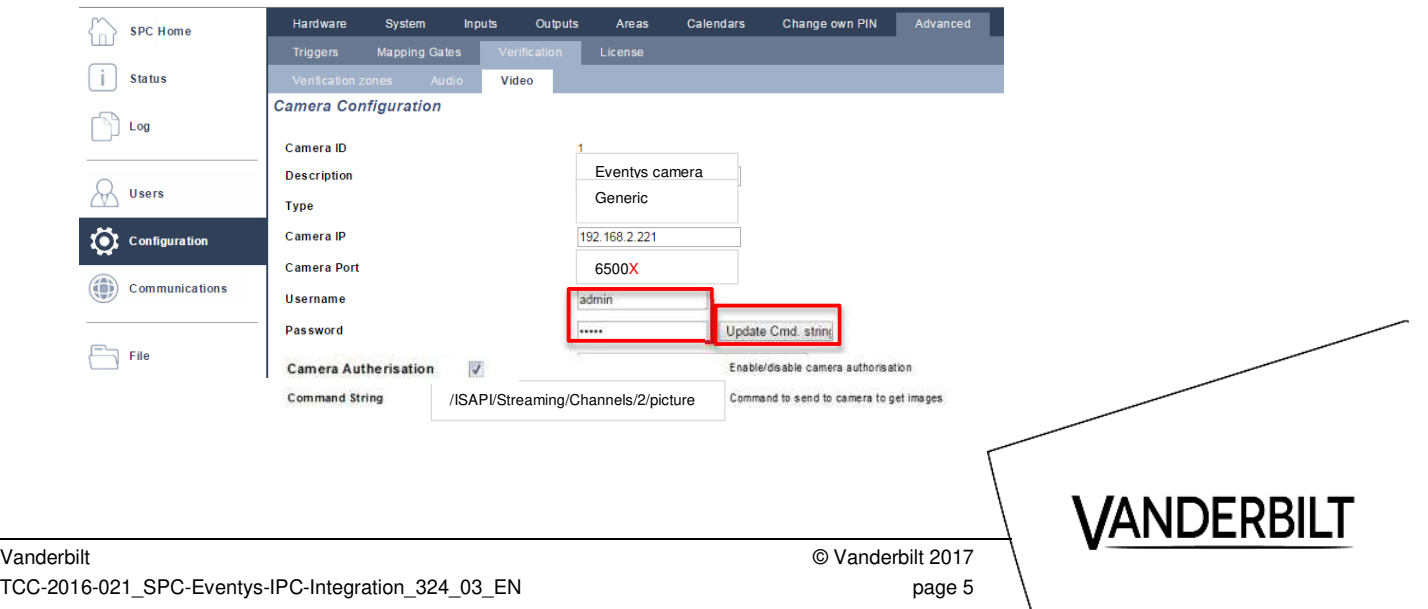

# **5. Warranty**

The mentioned examples are the recommended settings. There are other configuration scenarios available, e.g. dual streaming required. For such scenarios, please consider possible limitations given from the different IP cameras.

If you have further experience with other IP cameras or supplementary information, please feel free to contact our Technical Support department.

If you have any questions, please contact our Technical Competence Centre. Contact details can be found on our website:

www.vanderbiltindustries.com

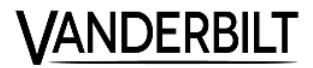